## **The Branch CSO Log in to the Digipas portal**

## **Select digipas**

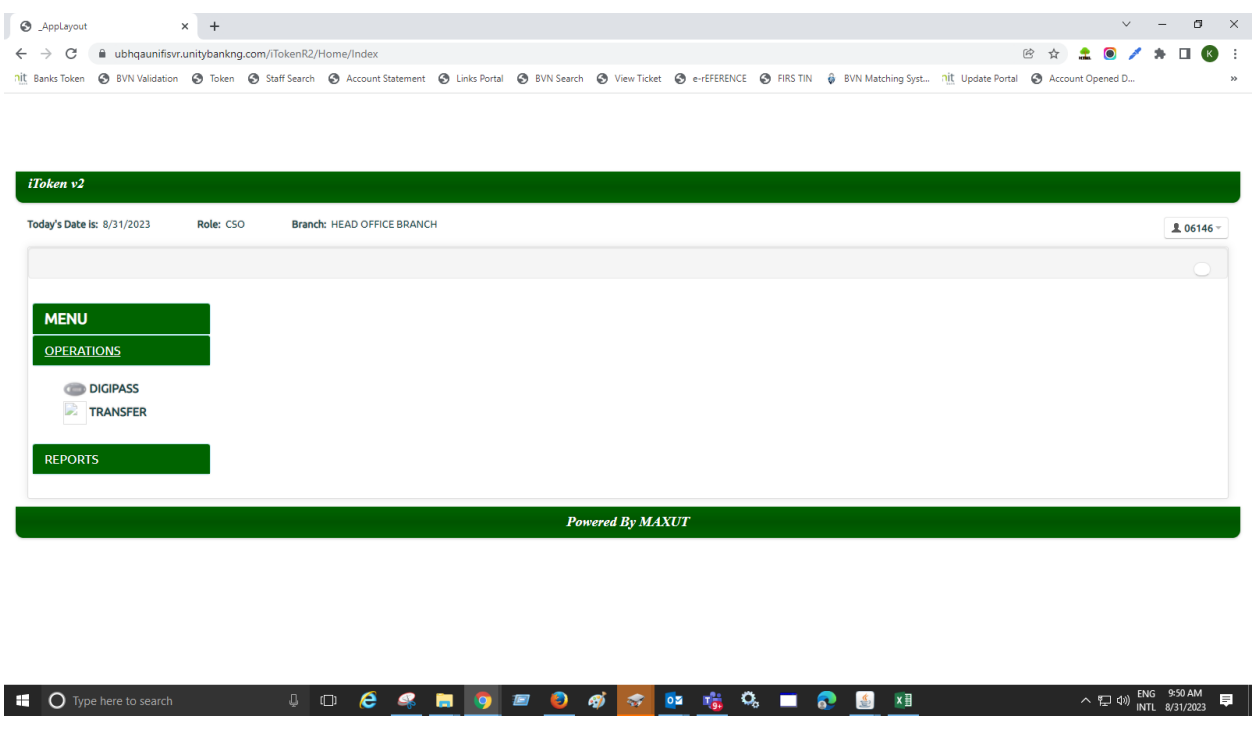

Select the type of Token (soft or Hard Token)

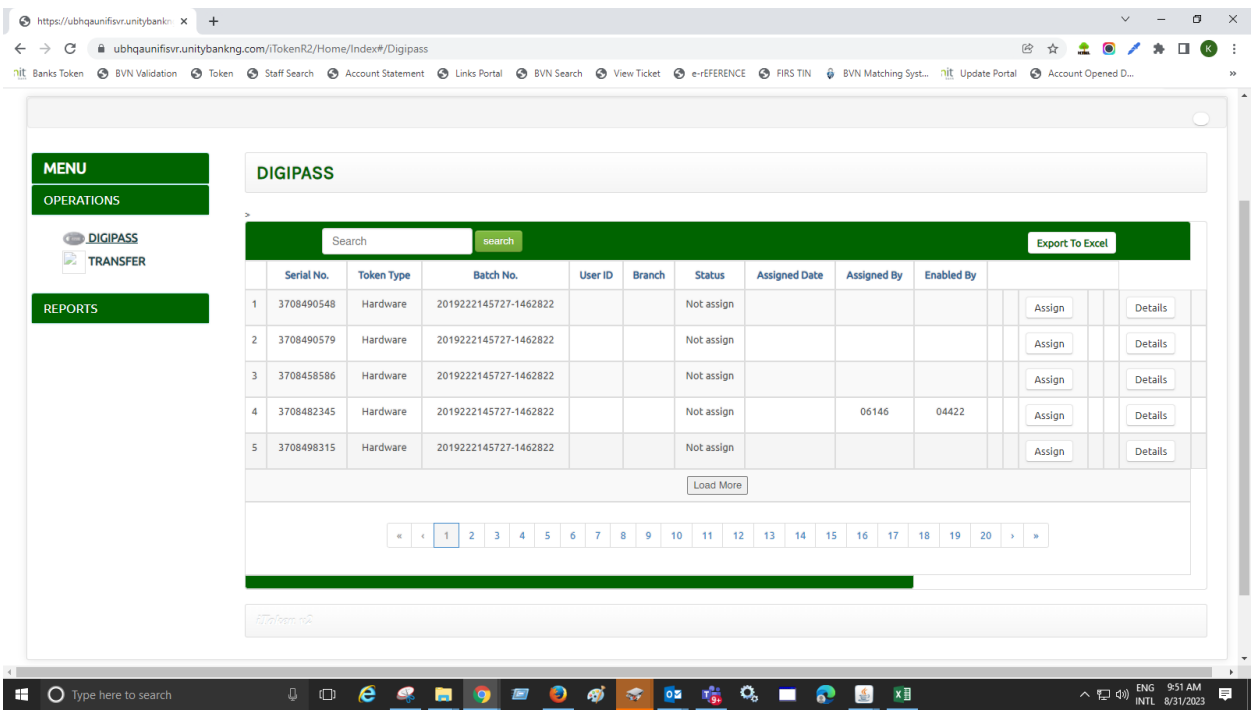

## Generate the ID to map to the token serial number

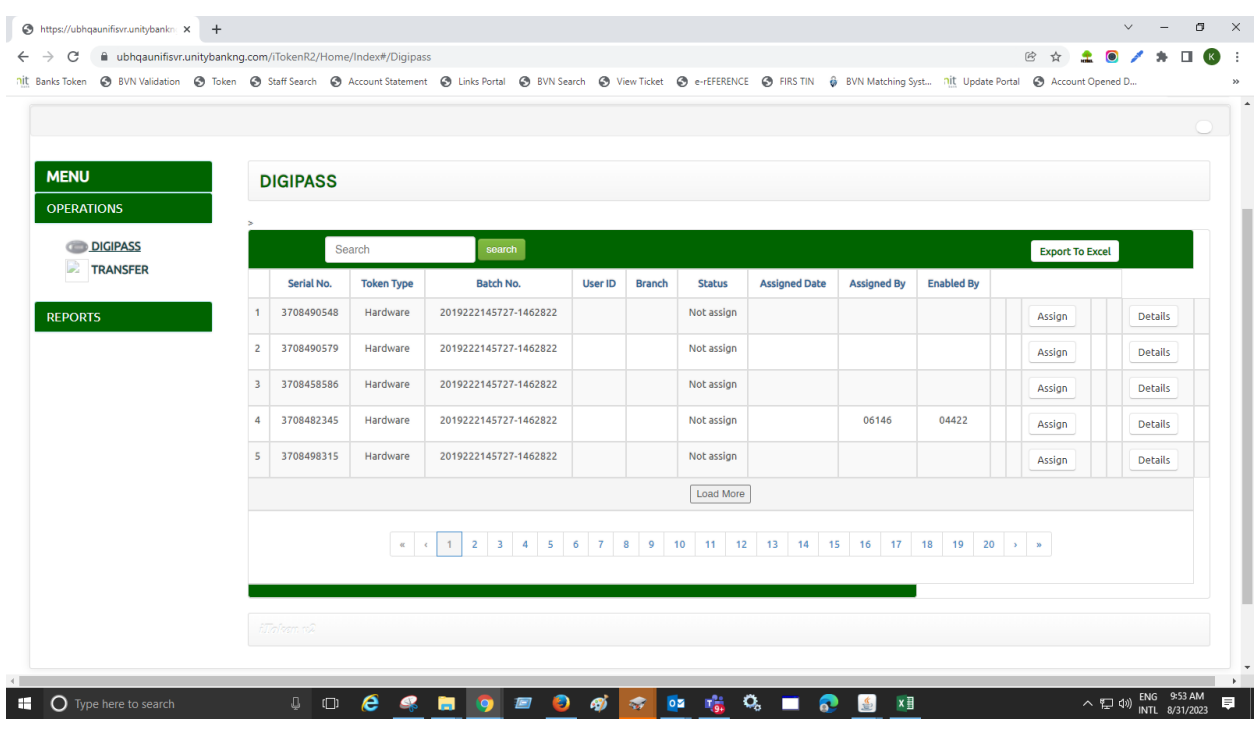

Select Assign Token , After Assigning the Token send the details to BSD and copy Eservice team. And Epayment

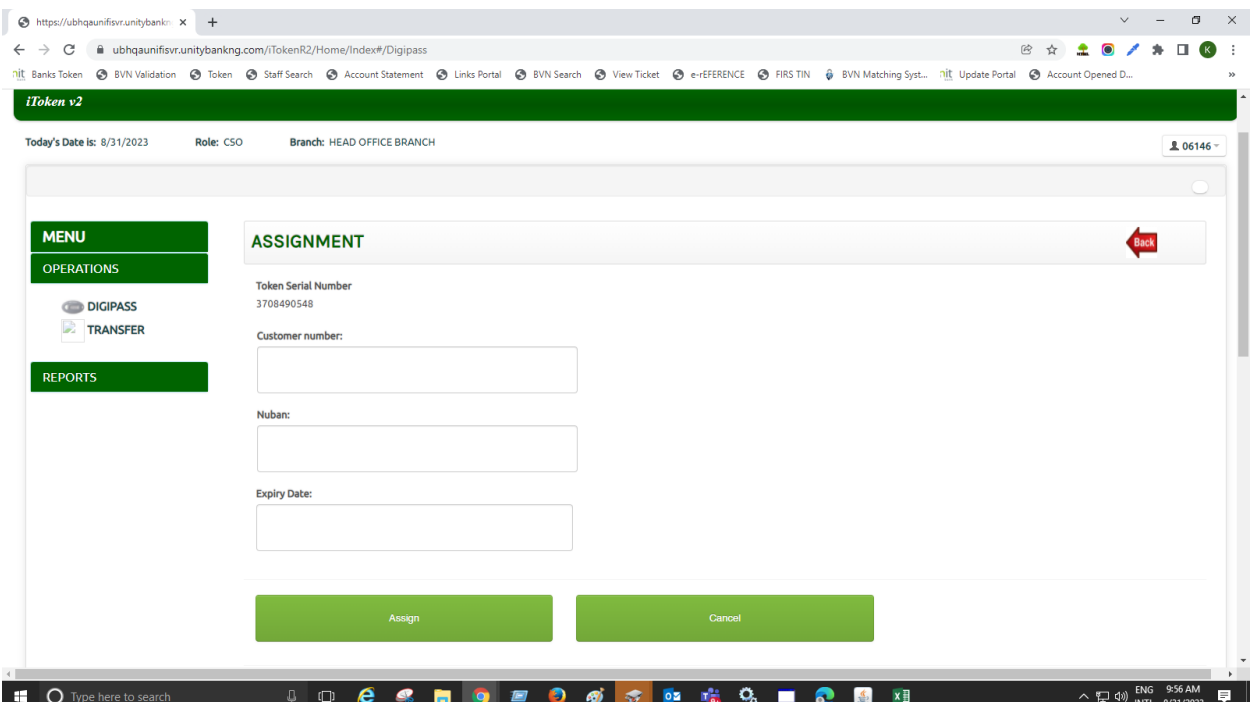